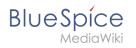

## Contents

| 1. Manual:Extension/BlueSpiceGroupManager      | . 2 |
|------------------------------------------------|-----|
| 2. Manual:Extension/BlueSpicePermissionManager | . 4 |
| 3. Manual:Extension/BlueSpiceUserManager       | 14  |
| 4. Reference:BlueSpiceGroupManager             | 17  |

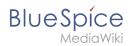

The interface for the Group manager is provided by the extension **GroupManager**. It allows adding, renaming and deleting groups.

| Contents        |  |
|-----------------|--|
| 1 Functionality |  |
| 2 Related info  |  |

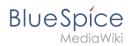

## Functionality

Users with the right *groupmanager-viewspecialpage* (in roles: *admin, maintenanceadmin, accountmanager*) can access the page *Special:GroupManager* in the menu *Global actions > Administration> Groups*.

An administrator can go to *Global actions > Management > Group manager*. This opens the page *Special:GroupManager*.

| Group manager                                        | ٥                     |
|------------------------------------------------------|-----------------------|
|                                                      | Export table $\lor$   |
| Group                                                | Actions               |
| QM_editor                                            |                       |
| QM_reviewer                                          |                       |
| editor                                               |                       |
| groupfeedback                                        |                       |
| reviewer                                             |                       |
| sysop                                                |                       |
| $\langle \langle   Page   1 $ of 1 $  \rangle \gg C$ | Displaying 1 - 6 of 6 |
| Group manager                                        |                       |

.The group manager has the following features:

- **Viewing groups:** All existing groups in the wiki are listed.
- **Creating new groups:** Clicking on the "plus" button opens a dialog for adding a new group.
- **Renaming groups:** A group can be renamed by selecting it and then clicking the wrench icon. System groups and groups declared by other extensions cannot be renamed.
- **Deleting a group:** A group can be deleted by selecting it and then clicking the "x" button. System groups cannot be deleted.

Assigning roles and users to groups

- To assign users to groups, use the User manager.
- To assign roles (permissions) to groups, use the Permission manager.

#### Related info

- Reference:BlueSpiceGroupManager
- Managing permissions

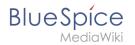

Technical Reference: BlueSpiceGroupManager

## **Permission manager**

The permission manager can be accessed from the *Global actions* menu *under Administration* > *Permissions*. This link loads the page *Special:PermissionManager*.

There are four different permission settings. The default setting is "Private wiki". If you want to grant different permissions in different namespaces, the setting "Custom setup" is required.

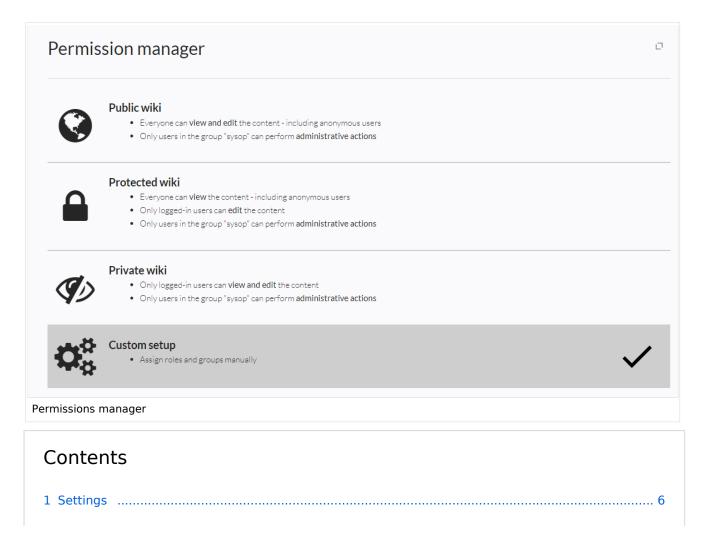

# BlueSpice

| v 1 |                                                                 |    |
|-----|-----------------------------------------------------------------|----|
|     | 2 Custom setup                                                  |    |
|     | 2.1 About role-based permissions                                |    |
|     | 2.2 The roles matrix                                            |    |
|     | 2.3 Role inheritance                                            | 10 |
|     | 2.4 Default roles                                               | 10 |
|     | 3 Restricting read permissions                                  |    |
|     | 3.1 Exensions that are permissions-aware                        | 12 |
|     | 3.2 Extensions and special pages that are not permissions-aware |    |
|     | 3.3 Limited transclusion                                        |    |
|     | 4 Technical info                                                |    |
|     | 4.1 Logging                                                     | 13 |
|     | 5 Configuration                                                 |    |
|     | 6 Related info                                                  | 13 |
|     |                                                                 |    |

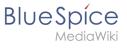

## Settings

An administrator can choose between three types of settings. The setting **Private Wiki** is activated by default.

| Permission type | Description                                                                                                    | Special permissions                                                                                                    |
|-----------------|----------------------------------------------------------------------------------------------------|----------------------------------------------------------------------------------------------------|
| Public wiki     | <ul> <li>The wiki is visible to and editable by anyone, including anonymous users (that means users that are not logged in).</li> <li>All users have edit rights by default.</li> <li>To approve a page (if the approval mechanism is activated in a namespace), the groups "editor" and "reviewer" must be assigned to a user.</li> <li>To manage the wiki (administrative tasks), the group "sysop" must be assigned to a user.</li> </ul> | <pre>Sonderverrechtung: <sup>[1]</sup> // Anonymous and logged-in users can read and edit \$this-&gt;groupRoles ['*']['reader'] = true; \$this-&gt;groupRoles ['*']['editor'] = true;</pre>                                                                                                    |
| Protected wiki  | <ul> <li>The wiki is visible to anyone. Only logged-<br/>in users can edit the wiki.</li> <li>All users have edit rights by default.</li> <li>To approve a page (if the approval<br/>mechanism is activated in a<br/>namespace), the groups "editor" and<br/>"reviewer" must be assigned to a user.</li> <li>To manage the wiki (administrative<br/>tasks), the group "sysop" must be<br/>assigned to a user.</li> </ul>                     | <pre>Sonderverrechtung:<sup>[1]</sup>:  // Anonymous users can read, logged-in users can edit \$this-&gt;groupRoles ['*']['reader'] = true; \$this-&gt;groupRoles ['*']['editor'] = false; \$this-&gt;groupRoles ['user']['editor'] = true;</pre>                                                                                                    |
| Private wiki    | <ul> <li>Only logged-in users can view and edit the wiki.</li> <li>Logged-in users only have veiw permissions.</li> <li>Important! To edit a page, users must be assigned to the "editor" group manually.</li> <li>To approve a page (if the approval mechanism is activated in a namespace), the groups "editor" and "reviewer" must be assigned to a user.</li> </ul>                                                                      | <pre>Sonderverrechtung:<sup>[1]</sup> // Only logged-in users can read. The group "editor" has to be manually assigned to users. \$this-&gt;groupRoles ['*']['reader'] = false; \$this-&gt;groupRoles ['user']['reader'] = true; \$this-&gt;groupRoles ['user']['editor'] = false; \$this-&gt;groupRoles ['user']['editor'] = false; \$this-&gt;groupRoles ['user']['editor'] = false; \$this-&gt;groupRoles</pre> |

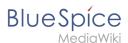

| Permission type                 | Description                                                                                                    | Special permissions                                                                       |
|---------------------------------|----------------------------------------------------------------------------------------------------|-------------------------------------------------------------------------------------------|
|                                 | <ul> <li>To manage the wiki (administrative<br/>tasks), the group "sysop" must be<br/>assigned to a user.</li> </ul>                                                          | <pre>['editor']['editor'] = true; \$this-&gt;groupRoles ['sysop']['editor'] = true;</pre> |
| Custom setup<br>(BlueSpice pro) | Roles and groups are assigned by an<br>administrator. This is necessary if different<br>namespaces need to have different user<br>rights. See the next section for more info. |                                                                                           |

1.  $\uparrow$  <sup>1.0</sup> <sup>1.1</sup> <sup>1.2</sup> Global permissions (modified by the special permissions shown in the table above):

```
'bureaucrat' => [
'accountmanager' => true
],
'sysop' => [
'reader' => true,
'editor' => true,
'admin' => true
],
'user' => [ 'editor' => true ],
'editor' => [
'reader' => true,
'editor' => true
],
'reviewer' => [
'reader' => true,
'editor' => true,
'editor' => true,
'editor' => true,
'editor' => true,
'editor' => true,
'reviewer' => true,
'reviewer' => true,
'reviewer' => true
```

**Note:** In BlueSpice pro Cloud, it is not possible to assign *edit, comment*, or *upload* rights to anonymous users.

#### **Custom setup**

Die Tabelle zeigt typische Standardeinstellungen für eine einfache Benutzerverwaltung:

| Group                 | Default<br>roles | Purpose of the group                                         | Suggested<br>rolees                         |
|-----------------------|------------------|--------------------------------------------------------------|---------------------------------------------|
| anonymous<br>user (*) | -                | Determines if anonymous users can read wiki pages.           | (no role<br>assignment)<br>or <i>reader</i> |
|                       |                  | Determines the rights authenticated users have if they don't | <i>reader</i> or                            |

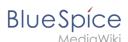

| Group    | Default<br>roles                          | Purpose of the group                                                                                             | Suggested<br>rolees |
|----------|-------------------------------------------|----------------------------------------------------------------------------------------------------|---------------------|
| user     | reader,<br>editor                         | belong to any other groups. All groups except for anonymous users initially inherit permissions from this group. | reader,<br>editor   |
| editor   | (von user<br>geerbt),<br>editor           | Group members can edit the wiki.                                                                                 | (editor)*           |
| reviewer | (von user<br>geerbt),<br>reviewer         | Group members can approve page revisions if the approval feature is activated.                                   | reviewer            |
| sysop    | (von user<br>geerbt),<br>editor,<br>admin | Grants administrator rights to the wiki.<br>Included in roles: admin, maintenanceadmin                           | (editor)*,<br>admin |
|          |                                           | * can be inherited through th                                                                                    | ne group "user"     |

**Note:** If you have saved the personalized settings at least once and then switch back to a "protected" or "private" wiki, you do not lose your latest personalized settings. You can simply resave the latest saved settings to switch back to a wiki with personalized permissions.

#### About role-based permissions

Roles represent a **collection of individual permissions** that are necessary to perform certain functions in the wiki. For example, for a user who is supposed to only read the wiki, many permissions in addition to the "read" permission are needed: The ability to change their own settings, to search the wiki, to view page ratings, and so on.

All permissions that make up a logical group are encapsulated in a role, in this example the role "reader". If wiki administrators want to grant read-only rights to a user group, they only need to assign that group the "reader" role, instead of assigning many individual permissions that are needed to create a "read"-user.

By assigning roles to a group, all users belonging to that group receive the rights of these roles. Roles are never assigned directly to users, but always to groups instead. Users are then assigned to one or more groups.

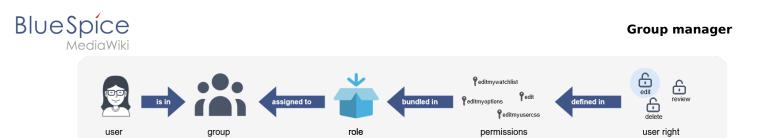

As a result, the following administration pages play a role in rights management:

- Namespace manager: In the wiki, user groups can be granted different permissions via roles in individual namespaces.
- Group manager: Namespace permissions are assigned to user groups, not to individual users.
- User manager: Individual users are assigned to groups to obtain the permissions associated with the group.
- Permission manager: In the Permission manager, the user groups are assigned to their roles in the namespaces.

#### The roles matrix

The permission manager consists of the group tree (1) and the role matrix (2):

|                 |                   |          |         |         | Namespaces |    |    |                          | Project        |
|-----------------|-------------------|----------|---------|---------|------------|----|----|--------------------------|----------------|
| user 1          | Role 2            | Wiki     | (Pages) | GeoJson | Minutes    | QM | W~ |                          | Project talk   |
| eroupfeedback   |                   |          | =       | ð       | Σ          |    |    |                          | File talk      |
| ···· 🎥 reviewer | accountselfcreate |          |         |         |            |    |    | Columns > 🗹 Namespaces > | MediaWiki      |
|                 | autocreateaccount |          |         |         |            |    |    |                          | MediaWiki talk |
|                 | 1 reader          | <b>~</b> |         |         |            |    |    |                          | Template       |
|                 | commenter         |          |         |         |            |    |    |                          | Template talk  |
|                 | author            |          |         |         |            |    |    |                          | Help Help      |
|                 |                   |          |         |         |            |    |    |                          | Category       |
|                 | editor            |          |         |         |            |    |    |                          | Category talk  |
|                 | reviewer          |          |         |         |            |    |    |                          | Property       |
|                 | structuremanager  |          |         |         |            |    |    |                          | Property talk  |
|                 | accountmanager    |          |         |         |            |    |    |                          | Form           |
|                 | admin             |          |         |         |            |    |    |                          | Form talk      |
|                 | bot               |          |         |         |            |    |    |                          | Concept        |
|                 | maintenanceadmin  |          |         |         |            |    |    |                          | Concept talk   |
|                 |                   |          |         |         |            |    |    |                          | smw/schema     |
|                 |                   |          |         |         |            |    |    |                          | Rule           |
|                 |                   |          |         |         |            |    |    |                          | Rule talk      |
|                 |                   |          |         |         |            |    |    |                          | Widget         |
| Reset           |                   |          |         |         |            |    |    |                          | Widget talk    |

#### The group tree shows all existing groups:

• **Group** "\*": all non-logged-in (anonymous) users

## BlueSpíce

- Group "user": all logged-in users, the default group for all users
- **Subgroups of group "user":** all groups that are defined on the wiki, eiter by default, by MediaWiki, or custom groups created in the Group manager by an administrator. System groups, created by MediaWiki, can be hidden by unchecking the "Show system groups" checkbox above the tree.

#### The columns in the **role matrix** are:

- **Role information** (info icon): Clicking the icon shows all the permissions in a role. This list is exportable.
- Role name
- **Wiki:** Assignment of a role to the entire wiki. By assigning the role in this column, a user group gets permissions in this role on the wiki (all namespaces).
- Individual namespaces: The following columns list every (applicable) namespace on the wiki.
  - Roles can be assigned to individual namespaces. For example, the group *user* can get the *editor* role only in the namespace *Public. Users in this group cannot edit content in any other*. By granting a role to a particular group in a particular namespace, means that all other groups will lose permissions from this role, eg. granting role "reader" in namespace "Private" to group "sysop" means that all users in any other groups won't be able to read pages in "Private" namespace, even if they have "reader" role granted on the wiki level ("Wiki" column).
  - $^{\circ}$  The same role can be granted to multiple groups for the same namespace.
  - Additional namespaces can be added in the matrix by clicking on the arrow in table header, then "Columns". Then the namespaces can be selected.

#### **Role inheritance**

By default, all roles granted to the (\*) group will be granted to the *user* group, and all roles granted to the *user* group are granted to its subgroups. If a group inherits the role from an upper-level group field, this is indicated in the role matrix with a green background, but the checkbox is empty.

#### **Default roles**

By default, the Permission manager includes a number of predefined roles that serve most user needs. The individual permissions contained in a role can be seen by clicking the info icon in front of the role name. It opens a dialog with a permissions list for the role.

## BlueSpíce

| - Sobot         |                                  |                                                               |
|-----------------|----------------------------------|---------------------------------------------------------------|
| - Sureaucrat    | 🕑 bot                            |                                                               |
| 🎥 editor        | <ul> <li>maintenancea</li> </ul> | admin                                                         |
| ···· 🏰 reviewer | Cancel                           | Done                                                          |
| - Smwadmini:    |                                  |                                                               |
| Smwcurator      |                                  | Permissions in role: bot                                      |
| - Sysop         |                                  | Export table 🗸                                                |
| - Visitor       |                                  |                                                               |
| 🔤 widgeteditor  | Permission 1                     | Description                                                   |
|                 | apihighlimits                    | Use higher limits in API queries                              |
|                 | autoconfirmed                    | Not be affected by IP-based rate limits                       |
|                 | autopatrol                       | Have one's own edits automatically marked as patrolled        |
|                 | autoreview                       | Have one's own edits automatically marked as "checked"        |
|                 | autoreviewrestore                | Auto-review on rollback                                       |
|                 | bluespiceabout-viewspecia        | Access to the special page [[Special:BlueSpiceAbout]]         |
| -               | bot                              | Be treated as an automated process                            |
|                 | checklistmodify                  | Modify the values of checklist items without editing the wiki |

- **bot:** exists to achieve recurring system actions. This role is assigned to the user BSMaintenance in Bluespice via the group bot. The group bot should not be changed.
- **admin:** Grants access to all administrative special pages and to all typical administrative features.
- **maintenanceadmin:** Similar to the *admin* role, but with extended admin rights for maintaining wiki integrity.
- **author:** all permissions necessary for creating content on the wiki. Editing, moving, or deleting pages is not possible.
- editor: create content, edit and delete content.
- **reviewer:** If you have activated the review function and, therefore, work draft pages in a namespace, there must be at least one group with the role of reviewer. By default, the group "reviewer" is available for this purpose. Only users in the reviewer role can approve draft pages. Reviewers generally need read, write and review rights via the corresponding three roles of reader, editor and reviewer. However, if you have not activated the review function in any namespace, you do not need this role in your wiki.
- **accountmanager:** enables the administration of user accounts. Since user accounts are managed independently of namespaces in the wiki, this role cannot be restricted to individual namespaces. Grayed-out namespaces have no meaning here as long as the role in the wiki itself is highlighted in green.
- **structuremanager:** allows some actions for wiki maintenance such as moving pages, mass deleting pages or searching and replacing text, as well as renaming namespaces.
- **accountselfcreate:** enables the automatic creation of new user accounts and is required for single-signon. You can assign this role, for example, to anonymous users who can create their own account.
- **commenter:** allows the creation of discussion contributions and page ratings, but not of the pages themselves. The editor role includes all the rights of the commenter role. If a group has editor rights, it does not need special commenter rights.
- **reader**: Basic read access. Users can also edit their personal settings.

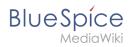

## **Restricting read permissions**

It is possible to limit read permissions in a namespace by explicitely assigning the role *reader* to one or more particular groups. When users in other groups try to access a page in such a namespace, they will get a message that the permissions are denied.

| Special Badtitle                                                        |
|-------------------------------------------------------------------------|
| Permission error                                                        |
| You do not have permission to read this page, for the following reason: |
| The action you have requested is limited to users in the group: sysop.  |
| Access denied                                                           |

While a user cannot access the content of the page, the wiki still shows links to these pages to all users in some contexts, even if a user does not have permissions to access the page content itself.

The following lists show which extensions or functionalities do not show links to restricted pages — because they are permissions-aware — and where the links are shown regardless of permissions.

#### Exensions that are permissions-aware

Query results and page lists provided by the following extensions do not show links to pages to which the current user has no access on the namespace level:

- ExtendedSearch (and functionality based on Extended Search in general, e.g. TagSearch, ExtendedFilelist).
- Semantic MediaWiki
- TopList

#### Extensions and special pages that are not permissions-aware

Extensions that provide page lists and that do not hide links to read-restricted pages to the affected users. Examples:

- DynamicPageList3
- SmartList
- WatchList (both the tag and the special page)

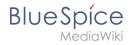

In general, all MediaWiki special pages do not check permissions and therefore list these pages for the affected users. Most common examples:

- Special:All pages
- Special:RecentChanges
- Special:Bookshelf (**Note:** If this is an issue, you can limit access to the namespace *Book* to selected groups. The page *Special:Bookshelf* then won't show any links to books to users who do not have access to the *Book* namespace. Links to individual books can then be provided on various portal pages as needed).
- Category pages: All pages in the namespace *Category*

#### Limited transclusion

If you explicitely assign the *reader* role (or any other role that contains the *read* permission) in a namespace to a group or groups, that namespace is automatically configured so that its content cannot be transcluded. This is for security reasons, since MediaWiki does not check permissions when transcluding content.

### **Technical info**

#### Logging

Every change to the roles is logged in Special:Log, in the Permission Manager log. These logs are available only to wiki administrators (users in groups with the role *admin*).

### Configuration

All changes to the role matrix are backed up. By default, the last 5 backups are kept. This limit can be changed in Config manager, under extension BlueSpicePermissionManager.

• **Backup limit:** Sets the number of backups for the permissions manager. Each time the page *Special: PermissionManager* is saved, a backup is created. If the backup limit is set to 5, the last five versions of the permissions configuration are saved as backups.

### **Related info**

- Reference:BlueSpicePermissionManager
- Group manager

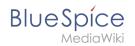

Technical Reference: BlueSpicePermissionManager

Technical Reference: BlueSpicePermissionManager

## **User manager**

The extension **BlueSpiceUserManager** provides the visual interface for user administration.

#### Contents

| 1 | About the User manager | 15 |
|---|------------------------|----|
| 2 | Create a user account  | 15 |
| 3 | Edit a user account    | 16 |
| 4 | Inactive users         | 16 |
| 5 | Related info           | 17 |

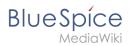

### About the User manager

Administrators can access the User manager in the Global actions menu under *Management* > *Users (*link to page *Special:UserManager).* It shows an editable list of all user accounts.

| User manager      |                                             |                    |        |                               |
|-------------------|---------------------------------------------|--------------------|--------|-------------------------------|
| • • • •           | 3 0                                         |                    |        | Export table $\smallsetminus$ |
| Username          | Real name                                   | Email              | Groups | Actions                       |
| Testuser          | Testuser                                    | demo@hallowelt.com |        | P & O X                       |
| V Page 1 of       | $1 \mapsto \mathbb{R} \setminus \mathbb{G}$ |                    |        | لیک<br>Displaying 1 - 1 of 1  |
|                   |                                             |                    | Q      |                               |
| User manager page |                                             |                    |        |                               |

#### Create a user account

#### To create a user account:

1. **Click** the "+"-button. This opens a dialog.

| Cancel                | Add user Done            |        |  |
|-----------------------|--------------------------|--------|--|
| Username:             | Newuser                  |        |  |
| Password:             | •••••                    |        |  |
| Confirm password:     | •••••                    |        |  |
| Email:                | email@hallowelt.com      |        |  |
| Real name:            |                          |        |  |
| Enabled: 🗸            |                          |        |  |
| Groups: Typ           | e to filter              | $\sim$ |  |
| Ð                     | Bureaucrats (bureaucrat) | 8      |  |
| create a user account |                          |        |  |

- 2. Enter the user information in the dialog:
  - *Username:* must be unique and cannot contain special characters
  - *Password and Confirm password:* The password for the new user.
  - *Email:* The email address of the user (optional)
  - *Real name:* can be a duplicate of an existing user's real name (optional)
  - *Enabled:* if checked, user account is active

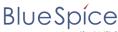

NediaWiki

- Groups: a user can be assigned to multiple groups. If no group is selected, the user belongs to the default group *user*.
- 3. Click **Done** to create the user account.

**Tip:** If you do not want to provide the new user with a password that is known to you, you can create the user account via the page *Special:CreateAccount* instead. It is, however, not possible to assign a user group to the new account during account creation on that page.

#### Edit a user account

The tools for editing a user are shown in the table grid when hovering over or selecting the user from the list.

| <b>+ 8 8</b>        | 0         |       |                           | Export table $\smallsetminus$ |
|---------------------|-----------|-------|---------------------------|-------------------------------|
| Username            | Real name | Email | Groups                    | Actions                       |
| H WikiSysop         |           |       | bureaucrat, editor, sysop | 1204                          |
| Edit a user account |           |       |                           |                               |

- *Key icon:* change the password.
- *People icon:* Assign groups to this user account.
- *Block icon:* Disable/enable user account. A user account cannot be deleted.
- *Wrench icon:* edit email and real name

**Tip:** User groups can be set for multiple users at the same time by selecting the users and clicking on the "groups" icon above the grid. This resets the groups for the selected users and assigns the newly chosen groups.

#### **Inactive users**

By default, the list displays users with active user accounts (enabled).

#### To view inactive users:

- 1. **Click** on the table header (any column).
- 2. Select "Columns", then select "Enabled". This will add additional column "Enabled" to the grid.
- 3. Click on the header of this column and select *Filter > Show all deactivated users*.

Note: User accounts cannot be deleted. They can only be disabled.

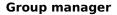

#### **Related** info

BlueSpice

• Reference:BlueSpiceUserManager

Technical Reference: BlueSpiceUserManager

## Reference:BlueSpiceGroupManager

## Extension: BlueSpiceGroupManager

 $\ominus$  all extensions

| Overview                     |                                                                                        |             |                |  |
|------------------------------|----------------------------------------------------------------------------------------|-------------|----------------|--|
| Description:                 | Administration interface for adding, editing and deleting user groups and their rights |             |                |  |
| State:                       | stable                                                                                 | Dependency: | BlueSpice      |  |
| Developer:                   | HalloWelt                                                                              | License:    | GPL-3.0-only   |  |
| Туре:                        | BlueSpice                                                                              | Category:   | Administration |  |
| Edition:                     | BlueSpice free, BlueSpice pro,<br>BlueSpice Farm, BlueSpice<br>Cloud                   | Version:    | 4.1+           |  |
| <b>O</b> View user help page |                                                                                        |             |                |  |

#### Features

**GroupManager** allows to create new groups, and to edit and delete existing groups.

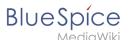

Using the group concept, you can soften the wiki principle to work with a more granular permissions model. Using groups, administrators can assign differnet permissions to users. For example, a group can have read permissions, but no edit permissions. Use the group concept wisely, since otherwise the cooperative dynamic suffers.

With the Group manager, you can:

- create groups
- edit groups
- delete groups (system groups cannot be deleted or edited)

Users are assigned to groups in the User manager. Permissions are assigned to groups in the Permission manager.

#### **Technical Information**

This information applies to BlueSpice 4. Technical details for BlueSpice Cloud can differ in some cases.

#### Requirements

MediaWiki: 1.36.0 BlueSpiceFoundation: 4.1

#### Integrates into

#### **Special pages**

• GroupManager

#### Permissions

| Name            | Description                         | Role                   |
|-----------------|-------------------------------------|------------------------|
| groupmanager-   | Access to the special page Special: | accountmanager, admin, |
| viewspecialpage | GroupManager                        | maintenanceadmin       |

#### **API Modules**

• bs-groupmanager

#### Hooks

- LoadExtensionSchemaUpdates
- MWStakeCommonUIRegisterSkinSlotComponents
- MWStakeDynamicConfigRegisterConfigs

## Accessibility

Blue Spice MediaWiki

| Test status:     | 2-testing complete                                                                                                    |  |
|------------------|----------------------------------------------------------------------------------------------------|--|
| Checked for:     | Web, Authoring tool                                                                                                    |  |
| Last test date:  | 2022-08-05                                                                                                    |  |
| WCAG level:      | AA                                                                                                    |  |
| WCAG support:    | partially supports (workaround: no)                                                                                                    |  |
| Comments:        | keyboard access works.<br>Screenreader: Extjs: Pagination in grids not announcing button<br>labels at top and pagination buttons at bottom; actions menu<br>has no keyboard support.<br>switching between browse/focus modes enables finding out<br>how many pages there are and moving to the next page.<br>erm:27716 |  |
| Extension type:  | core                                                                                                    |  |
| Extension focus: | admin                                                                                                    |  |